# Shell Scripting - Eine Einführung

Jörg Faschingbauer

イロト イ団 トイミト イミト・ミニ りんぐ  $1/133$ 

# Table of Contents

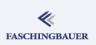

- **B** Einleitung
	- **a** Geschichte der Shell
	- · Hello World
	- **•** Error Handling, Debugging
- 2 Variablen
	- · Shell-Variablen
	- · Environment-Variablen

**3** Argumente

Kontrollkonstrukte

- · Verzweigung
- · Syntaxerweiterung: []
- · Logische Verknüpfungen
- $\bullet$  while
- $for$
- **O** case
- **B** Funktionen

· Funktionen

- **6** Details, Details
	- A Warum Details
	- **Arheitsweise der Shell**
	- · I/O Redirection
	- · Pipes
	- · IO-Redirection. Pipes: Übungen
	- · Die Pipe, überall
- 7 Subshells und Blöcke
	- a Subshells
	- **a** Blöcke
- 8 Libraries
- **O** Weitere Obskuritäten
	- · Parameter Expansion
	- · Here Document
	- · Spezielle Variablen
- **Schlusswort**

 $\left\{ \begin{array}{ccc} 1 & 0 & 0 \\ 0 & 1 & 0 \end{array} \right\}$  ,  $\left\{ \begin{array}{ccc} 0 & 0 & 0 \\ 0 & 0 & 0 \end{array} \right\}$  ,  $\left\{ \begin{array}{ccc} 0 & 0 & 0 \\ 0 & 0 & 0 \end{array} \right\}$  $OQ$  $\equiv$  $2/133$ 

#### Einleitung

### <span id="page-2-0"></span>Overview

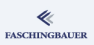

#### **B** Einleitung

- **a** Geschichte der Shell
- · Hello World
- · Error Handling, Debugging
- 2 Variablen
	- · Shell-Variablen
	- · Environment-Variablen
- Ø
	- - · Verzweigung
		- · Syntaxerweiterung: []
	- · Logische Verknüpfungen
		- · while
	- o for
	- @ case
- 
- · Funktionen
- - · Warum Details
	- · Arbeitsweise der Shell
	- · I/O Redirection
	- · Pipes
	- · IO-Redirection. Pipes:
	- · Die Pipe, überall
- 3 Subshells und Blöcke
	- a Subshells
	- e Blöcke
- **8** Libraries
- **O** Weitere Obskuritäten
	- · Parameter Expansion
	- · Here Document
	- · Spezielle Variablen
- $\mathbb{O}$

イロト イ部 トイヨ トイヨト  $\equiv$  $\Omega$  $3/133$ 

### <span id="page-3-0"></span>Overview

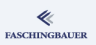

#### **B** Einleitung

- **a** Geschichte der Shell
- · Hello World
- · Error Handling,
- 2 Variablen
	- · Shell-Variablen
	- · Environment-Variablen
- O
	- - · Verzweigung
		- · Syntaxerweiterung: []
	- · Logische Verknüpfungen
		- · while
	- o for
	- @ case
- 
- · Funktionen
- - · Warum Details
	- · Arbeitsweise der Shell
	- · I/O Redirection
	- · Pipes
	- · IO-Redirection. Pipes:
	- · Die Pipe, überall
- 3 Subshells und Blöcke a Subshells
	-
	- e Blöcke
- **8** Libraries
- **O** Weitere Obskuritäten
	- · Parameter Expansion
	- · Here Document
	- · Spezielle Variablen
	-

イロト イ部 トイヨ トイヨト  $\equiv$  $OQ$  $4/133$ 

## Der Anfang

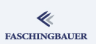

### Am Anfang war nichts ...

- $\bullet$  ... ausser PDP-7
- $\bullet$  ... und ein paar coole Typen
- $\bullet$  Brian Kernighan, Dennis Ritchie  $\rightarrow$  C
- $\bullet$  Ken Thompson, Dennis Ritchie  $\rightarrow$  Erstes UNIX
- Ken Thompson  $\rightarrow$  Erste Shell
- Der Rest ist Geschichte!

[Einleitung](#page-2-0) [Geschichte der Shell](#page-3-0)

### Coole Typen und ihr Hobby

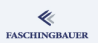

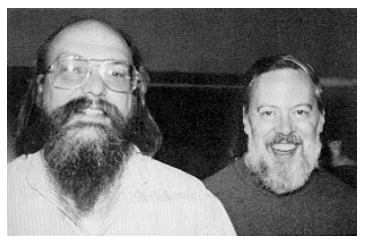

Ken Thompson, Dennis Ritchie PDP-7

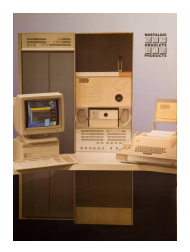

イロト イ部 トイモト イモト  $\equiv$  $OQ$ 6 / 133

### Die Geschichte von UNIX

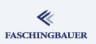

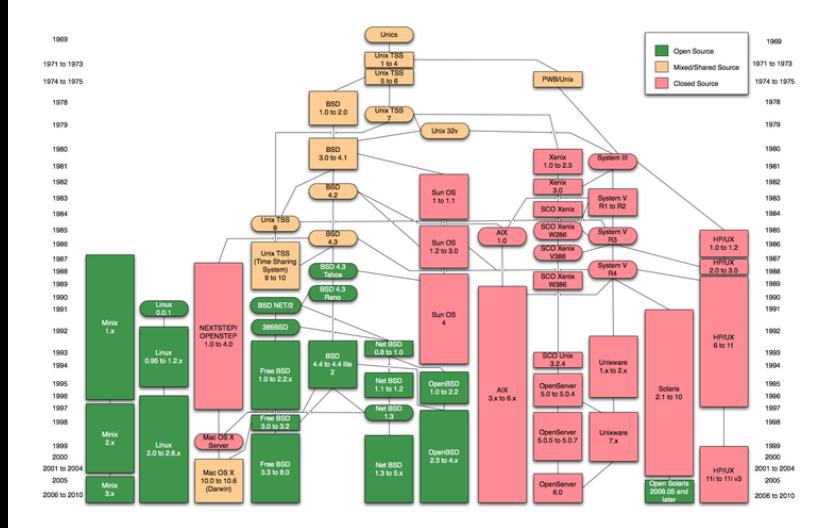

KID KAP KE KE KE YA GAG 7 / 133

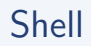

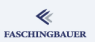

- "Shell": zu deutsch "Schale"
- $\bullet \rightarrow$  damals war das Betriebssystem in der Commandline statt umgekehrt
- z.B. DOS (eigentlich nach UNIX erfunden)
- **•** Revolutionär: Shell ist nur ein Programm wie alle anderen
- Erste Shell (Thompson-Shell) wurde mit UNIX zusammen ausgetragen
- Gegenseitige Beeinflussung  $\rightarrow$  UNIX-Konzepte in Shell sichtbar

### Bourne Shell

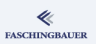

- Thompson-Shell war sehr einfach  $\rightarrow$  "featurefrei"
- Hatte IO-Redirection und Pipes (fundamental in UNIX)
- ... aber keine Programmier-Konstrukte
- $\bullet \to$  Stephen R. Bourne: Bourne Shell (ca. 1977)
- $\bullet \rightarrow$  vollständige Programmiersprache
- ... im wesentlichen Gegenstand dieses Kurses

## C Shell

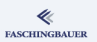

- Bourne Shell zwar funktional, aber kein Commandline-Editing
- $\bullet \to$  Bill Joy: C Shell (csh, ca. 1980)
- Inkompatibel zur Bourne Shell
- Weniger gut zum Programmieren geeignet, aber besser zum Tippen
- $\bullet \rightarrow$  verdrängte die Bourne Shell in den kommenden Jahren
- Weiterentwicklung: TENEX C Shell (tcsh)

## Bourne Again Shell (bash)

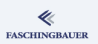

- GNU Projekt: "Software muss frei sein"
- Bourne Shell nur mit Lizenzierung erhältlich
- Clone namens "Bourne Again Shell": bash
- Rückwärtskompatibel mit Bourne Shell
- **Commandline Editing**
- Arrays
- $\bullet$  u.v.a.m.
- "Die Shell" in Linux

### Weitere Shells

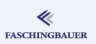

Eine Shell ist nur ein Programm wie alle anderen  $\rightarrow$  viele andere Shells mit unterschiedlichem Scope

- Korn Shell (ksh)
- Z-Shell (zsh)
- Standalone Shell (sash)
- Almquist Shell (ash)
	- weitgehend kompatibel mit Bourne (Again) Shell
	- · Teil der Busybox (Embedded Linux)

Einleitung Hello World

### <span id="page-12-0"></span>Overview

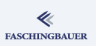

#### Einleitung

- · Geschichte der Shell
- · Hello World
- · Error Handling,
- 2 Variablen
	- · Shell-Variablen
	- · Environment-Variablen
- 
- - · Verzweigung
	- · Syntaxerweiterung: []
- · Logische Verknüpfungen
	- · while
- o for
- @ case
- 
- · Funktionen
- - · Warum Details
	- · Arbeitsweise der Shell
	- · I/O Redirection
	- · Pipes
	- · IO-Redirection. Pipes:
	- · Die Pipe, überall
- 3 Subshells und Blöcke
	- a Subshells
	- e Blöcke
- **8** Libraries
- **O** Weitere Obskuritäten
	- · Parameter Expansion
	- · Here Document
	- · Spezielle Variablen
	-

イロト イ部 トイモト イモト  $OQ$  $\equiv$  $13/133$ 

[Einleitung](#page-2-0) [Hello World](#page-12-0)

## Minimales Shellscript: "Hello World" (1)

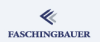

Das File hello

#!/bin/sh

# Das ist ein Kommentar echo Hello World

- $\bullet$  #! ... "She-Bang", "Hash-Bang". Der Interpreter für das Script. (Beliebig, je nach Sprache  $\rightarrow$  /usr/bin/python, /usr/bin/perl)
- ... gefolgt von Shell-Befehlen (und Kommentaren)

Einleitung Hello World

Minimales Shellscript: "Hello World" (2)

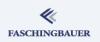

- Shell-Scripts sind Programme  $\rightarrow$  ausführbar
- · Müssen nicht etwa auf . sh enden

```
chmod 755 hello
$
$./helloHello World
```
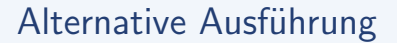

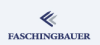

- Script hat keinen She-Bang (aber ausführbar)  $\rightarrow$  /bin/sh ist Default Interpreter
- $\bullet$  Script nicht ausführbar  $\rightarrow$  expliziter Shell-Aufruf

### Explizit mit der Shell

\$ ls -l ./hello -rw-r--r-- ... ./hello \$ bash hello Hello World

### <span id="page-16-0"></span>Overview

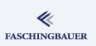

#### **B** Einleitung

- · Geschichte der Shell
- · Hello World
- · Error Handling, Debugging
- 2 Variablen
	- · Shell-Variablen
	- · Environment-Variablen
- 
- - · Verzweigung
	- · Syntaxerweiterung: []
- · Logische Verknüpfungen
	- · while
- o for
- @ case
- 
- · Funktionen
- - · Warum Details
	- · Arbeitsweise der Shell
	- · I/O Redirection
	- · Pipes
	- · IO-Redirection. Pipes:
	- · Die Pipe, überall
- Subshells und Blöcke a Subshells
	-
	- e Blöcke
- **8** Libraries
- **O** Weitere Obskuritäten
	- · Parameter Expansion
	- · Here Document
	- · Spezielle Variablen
	-

 $\left\{ \begin{array}{ccc} 1 & 0 & 0 \\ 0 & 1 & 0 \end{array} \right\}$  ,  $\left\{ \begin{array}{ccc} 0 & 0 & 0 \\ 0 & 0 & 0 \end{array} \right\}$  ,  $\left\{ \begin{array}{ccc} 0 & 0 & 0 \\ 0 & 0 & 0 \end{array} \right\}$  $OQ$  $\equiv$  $17/133$ 

# Shell Scripts und Errors (1)

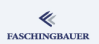

### Missverständliches Shell Script

#!/bin/sh rm -f /etc/passwd echo "/etc/passwd erfolgreich geloescht"

- Löscht /etc/passwd nicht (ausser als root)
- **Macht einfach weiter**
- $\bullet$  Exit-Status ist der des letzten Commands  $\rightarrow$  echo war ok

## Shell Scripts und Errors (2)

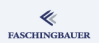

### Das will man (meistens) nicht!

Missverständliches Shell Script

#!/bin/sh

set -e

rm -f /etc/passwd echo "/etc/passwd erfolgreich geloescht"

> K ロ ▶ K 個 ▶ K ヨ ▶ K ヨ ▶ │ ヨ │ め 9,0 19 / 133

## Shell Scripts und Errors (3)

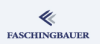

### set - e bedeutet genau folgendes

- · Bricht das Shellscript ab, wenn ein Command fehlschlägt
- Der Exitstatus des Scripts ist der des fehlgeschlagenen Commands
- **•** Bricht nur ab, wenn das Command *nicht* als Bedingung ausgeführt wird.

#### Bricht nicht ab

if rm -f /etc/passwd; then echo "ok"; fi

## Debugging: set  $-x(1)$

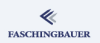

Es gibt keinen Shell-Debugger!

- "printf Debugging"
- set  $-x \rightarrow$  jedes aufgerufene Command wird *auf Standard Error* ausgegeben

### set -x in Aktion

```
#!/bin/sh
set -xrm -f /etc/passwd
echo "/etc/passwd erfolgreich geloescht"
```
## Debugging: set  $-x(2)$

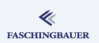

### set -x in Aktion

+ rm -f /etc/passwd rm: cannot remove '/etc/passwd': Permission denied + echo '/etc/passwd erfolgreich geloescht' /etc/passwd erfolgreich geloescht

- Sehr "laut" in grossen Scripts
- $\bullet \rightarrow$  nur temporär einschalten, mit set +x wieder ausschalten

## Status- und Debuggingmessages (1)

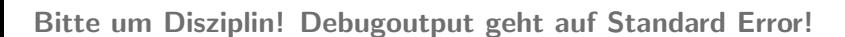

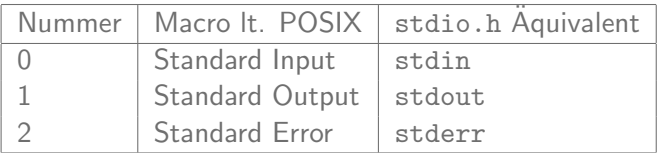

Error Message, richtig gemacht

if ! rm /etc/passwd; then echo Jessas 1>&2

fi

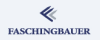

### Status- und Debuggingmessages (2)

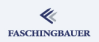

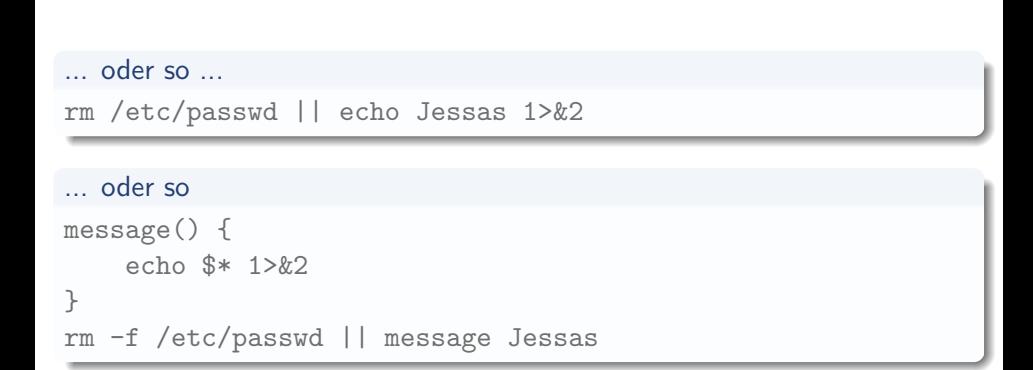

#### Variablen

### <span id="page-24-0"></span>Overview

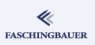

#### $\bigcirc$

- · Geschichte der Shell
- · Hello World
- · Error Handling,
- 2 Variablen
	- · Shell-Variablen
	- · Environment-Variablen
- 
- - · Verzweigung
	- · Syntaxerweiterung: []
- · Logische Verknüpfungen
	-
- @ case
- 
- · Funktionen
- - · Warum Details
	- · Arbeitsweise der Shell
	- · I/O Redirection
	- · Pipes
	- · IO-Redirection. Pipes:
	- · Die Pipe, überall
- 3 Subshells und Blöcke
	- a Subshells
	- e Blöcke
- **8** Libraries
- **O** Weitere Obskuritäten
	- · Parameter Expansion
	- · Here Document
	- · Spezielle Variablen
	-

イロト イ母ト イミト イヨト  $OQ$  $\equiv$  $25/133$ 

· while o for

#### Variablen Shell-Variablen

### <span id="page-25-0"></span>Overview

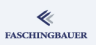

#### $\bigcirc$

- · Geschichte der Shell
- · Hello World
- · Error Handling,
- 2 Variablen
	- · Shell-Variablen
	- · Environment-Variablen
- 
- - · Verzweigung
	- · Syntaxerweiterung: []
- · Logische Verknüpfungen
	- · while
- 
- 
- · Funktionen
- - · Warum Details
	- · Arbeitsweise der Shell
	- · I/O Redirection
	- · Pipes
	- · IO-Redirection. Pipes:
	- · Die Pipe, überall
- 3 Subshells und Blöcke a Subshells
	-
	- e Blöcke
- **8** Libraries
- **O** Weitere Obskuritäten
	- · Parameter Expansion
	- · Here Document
	- · Spezielle Variablen
	-

イロト イ部 トイモト イモト  $OQ$  $\equiv$  $26/133$ 

o for o case

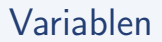

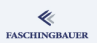

### Shell ist eine Programmiersprache  $\rightarrow$  hat auch Variablen

### Variablen zum Einstieg

\$ TEXT=Hallo \$ echo \$TEXT Hallo \$ echo "Sag mal \$TEXT" Sag mal Hallo \$ echo 'Sag mal \$TEXT' Sag mal \$TEXT

### Variablen: genauer ...

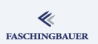

- Links und rechts des Zuweisungsoperators '=' darf kein Space stehen
- Hat der Wert Spaces, muss er gequoted werden
- O Dereferenziert wird mit '\$': \$VARTABLENNAME
- Variablen werden in Strings expandiert, die mit Doublequotes umschlossen sind
- In Strings mit Singlequotes wird nicht expandiert
- Variablen sind *immer* vom Typ String

Variablen Shell-Variablen

## Variablen: Wissenswertes (1)

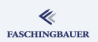

Ausgeben aller Variablen ...

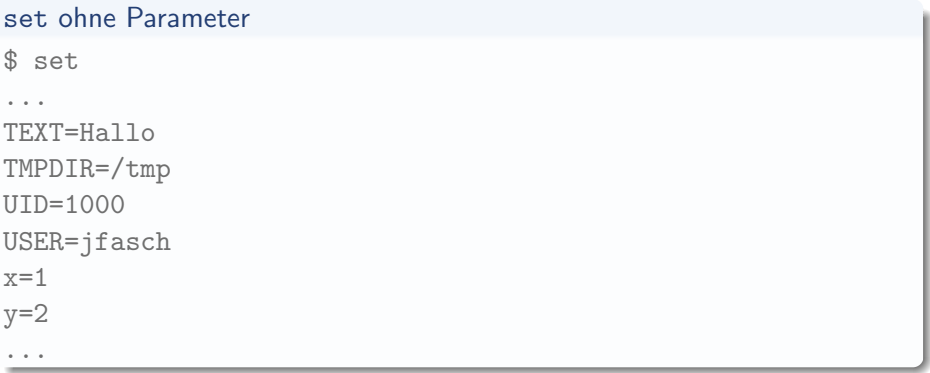

Variablen Shell-Variablen

## Variablen: Wissenswertes (2)

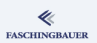

Substituieren von Variablen ohne Leerzeichen ...

TEXT=mitten \$ \$ echo dasist\${TEXT}drin dasistmittendrin

[Variablen](#page-24-0) [Shell-Variablen](#page-25-0)

## Variablen: Wissenswertes (3)

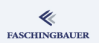

Variablen können als readonly markiert werden ...

Readonly Variablen  $\frac{1}{2}$  x=1 \$ readonly x  $x=2$ bash: x: readonly variable

> イロト イ部 トイミト イモト  $\equiv$   $\curvearrowleft$  a  $\curvearrowright$ 31 / 133

# Variablen: Wissenswertes (4)

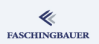

### declare: Typisierung durch Formatierung

- \$ declare -i x
- \$ x=irgendwas
- \$ echo \$x
- $\bigcirc$
- $x=42$
- \$ echo \$x
- 42
- \$ declare -l x
- \$ x=UPPERCASE
- \$ echo \$x
- uppercase

#### Variablen Environment-Variablen

### <span id="page-32-0"></span>Overview

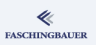

#### $\Box$

- · Geschichte der Shell
- · Hello World
- · Error Handling,

#### 2 Variablen

- · Shell-Variablen
- · Environment-Variablen
- 
- - · Verzweigung
	- · Syntaxerweiterung: []
- · Logische Verknüpfungen
	- · while
- 
- 
- · Funktionen
- - · Warum Details
	- · Arbeitsweise der Shell
	- · I/O Redirection
	- · Pipes
	- · IO-Redirection. Pipes:
	- · Die Pipe, überall
- 3 Subshells und Blöcke a Subshells
	-
	- e Blöcke
- **8** Libraries
- **O** Weitere Obskuritäten
	- · Parameter Expansion
	- · Here Document
	- · Spezielle Variablen
	-

イロト イ母ト イミト イヨト  $OQ$  $\equiv$  $33/133$ 

o for @ case

### Environment

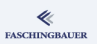

### Sichtbarkeit von Shell-Variablen

- Leben nur im Memory des Shell-Prozesses
- $\bullet \rightarrow$  Fremde Programme haben keinen Zugriff darauf

### Environment-Variablen

- Vererbte Prozess-Eigenschaft
- Jeder Prozess erbt die Environment-Variablen seines Parent
- Inhärentes Konzept von UNIX
- Die Shell zeigt Environment-Variablen wie Shell-Variablen

### Environment Variablen in der Shell

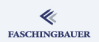

Durch export werden Shell-Variablen ins Environment aufgenommen und vererbt

- $$ x='ein wert'$
- \$ export x

Oder einfach

\$ export x='ein wert'

### Populäre Environmentvariablen

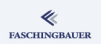

Windows: "Systemvariablen" (z.B. %PATH)  $\rightarrow$  unklare Definition **UNIX**: Environmentvariablen, die früh gesetzt werden  $\rightarrow$  Vererbung in Child-Prozesse (z.B. in alle Programme des Desktop)

- PATH: Suchpfad für Programme. Default gesetzt in /etc/profile bei Login (i.a. unterschiedlich für User und root). Gerne erweitert in  $\tilde{7}$ .bashrc.
- **.** EDITOR: Default-Editor für z.B. syn commit
- **PAGER: seitenweises Blättern, als Backend von z.B. man**
- HOME, USER, SHELL: bei Login gesetzt ( $\rightarrow$  /etc/passwd)
- **o** TMPDIR: temporäre Dateien
- LD\_LIBRARY\_PATH: Suchpfad für Shared Libraries
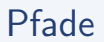

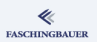

Achtung: Suchpfade (z.B. PATH, LD LIBRARY PATH) werden durch ':' getrennt!

\$ PATH=/home/jfasch/scripts:\$PATH

Achtung - Security-Risiko!

\$ PATH=.:\$PATH

#### Persistentes Setzen von Environmentvariablen

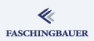

Login-Shell evaluiert folgende Files

- /etc/profile
- \$HOME/.bash profile
- o \$HOME/.bash\_login
- \$HOME/.profile

#### Interaktive Shell evaluiert

- $\bullet$  \$HOME/.bashrc
- $(\rightarrow$  Interaktive Login-Shell evaluiert alle)

#### Ausgeben aller Environmentvariablen

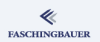

set gibt Shell- und Environmentvariablen aus  $\rightarrow$  env nur für Environmentvariablen

```
s env
\cdotsMANPATH = /usr/share/man://usr/share/postgresql-9.2/man/:...SHEL = /bin / bashTMPDIR=/tmp
USER = ifaschPAGER=/usr/bin/less
HOME=/home/jfasch
```
#### <span id="page-39-0"></span>Overview

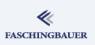

- $\bigcirc$ 
	- · Geschichte der Shell
	- · Hello World
	- · Error Handling,
- 2 Variablen
	- · Shell-Variablen
	- · Environment-Variablen
- 3 Argumente
	- - · Verzweigung
		- · Syntaxerweiterung: []
	- · Logische Verknüpfungen
	- · while
	- o for
	- @ case
- 
- · Funktionen
- - · Warum Details
	- · Arbeitsweise der Shell
	- · I/O Redirection
	- · Pipes
	- · IO-Redirection. Pipes:
	- · Die Pipe, überall
- 3 Subshells und Blöcke
	- a Subshells
	- e Blöcke
- **8** Libraries
- **O** Weitere Obskuritäten
	- · Parameter Expansion
	- · Here Document
	- · Spezielle Variablen
	-

イロト イ母ト イミト イヨト Ξ  $\Omega$  $40/133$ 

### Positionelle Parameter

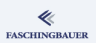

#### \$ ./hello eins zwei

#### $\rightarrow$  drei Parameter

- \$0: Programmname selbst, incl. evtl. PATH Komponenten. Hier: ./hello
- $\bullet$  \$1: eins
- $\bullet$  \$2: zwei
- \$#: *Index* des letzten Arguments. Hier: 2
- Mehr als Zehn:  $${42}$

#### Spezielle Variablen

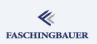

Spezielle Variablen zum Commandline-Handling

- \$\*: alle Argumente (ohne \$0) als ein String
- \$0: alle Argumente (ohne \$0) als ein Array von Strings
- \$#: Anzahl der Argumente (ohne \$0)

## Tricks für kurzes Commandline Parsing

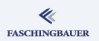

Checken auf fehlende (eigentlich: leere) Parameter

paramcheck #!/bin/sh echo \${1:?Parameter 1 fehlt}

\$ ./paramcheck ./paramcheck: line 2: 1: Parameter 1 fehlt

> イロト イ部 トイミト イモト  $\equiv$ 43 / 133

## shift: Variabel lange Argumentlisten

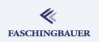

shift vernichtet nächstes Argument und schiebt die folgenden um eins runter

- $\bullet$  \$2 wird zu \$1
- $\bullet$  \$3 wird zu \$2
- $\bullet$  ...

while  $[$   $$$ #  $-g$ t 0  $]$ ; do echo \$1 shift done

#### Kontrollkonstrukte

#### <span id="page-44-0"></span>Overview

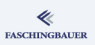

- $\bigcirc$ 
	- **a** Geschichte der Shell
	- · Hello World
	- · Error Handling,
- 2 Variablen
	- · Shell-Variablen
	- · Environment-Variablen
- 
- Kontrollkonstrukte
	- · Verzweigung
	- · Syntaxerweiterung: []
- · Logische Verknüpfungen
	- $\bullet$  while
- $for$
- **O** case
- 
- · Funktionen
- - · Warum Details
	- · Arbeitsweise der Shell
	- · I/O Redirection
	- · Pipes
	- · IO-Redirection. Pipes:
	- · Die Pipe, überall
- 3 Subshells und Blöcke
	- a Subshells
	- e Blöcke
- **8** Libraries
	-
	- · Parameter Expansion
	- · Here Document
	- · Spezielle Variablen
	-

 $\left\{ \begin{array}{ccc} 1 & 0 & 0 \\ 0 & 1 & 0 \end{array} \right\}$  ,  $\left\{ \begin{array}{ccc} 0 & 0 & 0 \\ 0 & 0 & 0 \end{array} \right\}$  ,  $\left\{ \begin{array}{ccc} 0 & 0 & 0 \\ 0 & 0 & 0 \end{array} \right\}$  $\equiv$  $\Omega$  $45/133$ 

## <span id="page-45-0"></span>Overview

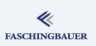

- $\bigcirc$ 
	- · Geschichte der Shell
	- · Hello World
	- · Error Handling,
- 2 Variablen
	- · Shell-Variablen
	- · Environment-Variablen
- 
- 4 Kontrollkonstrukte
	- · Verzweigung
	- · Syntaxerweiterung: []
	- · Logische Verknüpfungen
	- · while
	- o for
	- @ case
- 
- · Funktionen
- - · Warum Details
	- · Arbeitsweise der Shell
	- · I/O Redirection
	- · Pipes
	- · IO-Redirection. Pipes:
	- · Die Pipe, überall
- 3 Subshells und Blöcke
	- a Subshells
	- e Blöcke
- **8** Libraries

O

- **O** Weitere Obskuritäten
	- · Parameter Expansion
	- · Here Document
	- · Spezielle Variablen
	-

イロト イ母ト イミト イヨト  $OQ$ Ξ 46 / 133

# Verzweigungen und Bedingungen

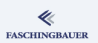

Shell ist eine vollständige Programmiersprache  $\rightarrow$  Verzweigungen und Bedingungen

- Bedingung: Exitstatus eines Prozesses (Commands)
- Verzweigungen mit if, while, ...
- \$?: Exitstatus des letzten im Vordergrund ausgeführten Programms

# Wahr und Falsch (1)

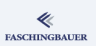

#### **Exitstatus**

- Zahl von 0 bis 255
- $\bullet$  0: ok  $\rightarrow$  true
- $\bullet$  >0: Fehler  $\rightarrow$  false
- Programme definieren individuelle Fehlercodes

# Wahr und Falsch (2)

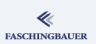

```
$ cat /etc/passwd
...
$ echo $?
0
$ rm -f /etc/passwd
rm: cannot remove '/etc/passwd': Permission denied
$ echo $?
1
```
#### イロト イ部 トイミト イモト  $\equiv$  $\circledcirc \circledcirc \circledcirc$ 49 / 133

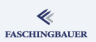

if verzweigt in Abhängigkeit des Exitstatus der Bedingung

```
if rm -f /etc/passwd
then
    echo Uff, gut gegangen
e]se
    echo Hoppla, fehlgeschlagen
fi
```
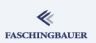

Negierung der Bedingung durch "!".

if ! rm -f /etc/passwd; then echo Wahrscheinlich schlechte Permissions fi

Achtung: Space nach !  $\rightarrow$  ansonsten History Expansion

# if (3)

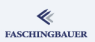

Allgemeine Form ist ausschliesslich

if command ; then true-command else false-command fi if ! *command*; then false-command else true-command fi

#### if: Missverständnisse

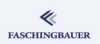

Folgendes ist zwar korrekt und sieht aus wie aus einer "normalen" Programmiersprache ...

if (! rm -f /etc/passwd); then echo Hoppla, fehlgeschlagen

fi

... aber:

- Subprozess
- **•** Innerhalb: Sequenz von Commands
- Exitstatus ist der des letzten Commands

# <span id="page-53-0"></span>**O[ve](#page-2-0)[rview](#page-3-0)**

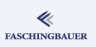

- 1 Einleitung
	- [Geschichte der Shell](#page-16-0)
	- Hello World
	- [Error Handling,](#page-24-0)
- 2 Varia[blen](#page-25-0)
	- Sh[ell-Variablen](#page-32-0)
	- Environment-Variablen
- **3** [Argumente](#page-16-0)
- 4 Kontrollkonstrukte
	- **·** Verzweigung
	- Syntaxerweiterung: []
	- Logische Verk[n](#page-64-0)üpfungen
	- while
	- for
- case
- 
- [Funktionen](#page-53-0)
- **6** [Details, Details](#page-56-0)
	- [War](#page-61-0)um Details
	- Arbeitsweise der Shell
	- I/O Redirection
	- Pipes
	- [IO](#page-67-0)-Redirection, Pipes:
	- · Die Pipe, überall
- 7 Subshells und Blöcke Subshells
	-
	- a Blöcke
- 8 Libraries
- 9 Weitere Obskuritäten
	- **Para[meter Expansion](#page-105-0)**
	- **a** Here Document
	- Spezielle Vari[ablen](#page-108-0)
- **10** Schlusswort

イロト イ母ト イミト イヨト Ξ  $\Omega$ 54 / 133

### Kreativität kennt keine Grenzen

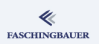

"Syntaxerweiterung": Shell kennt keine "[]" Metacharacters

"File Tests"

Stringvergleiche (alphabetisch und numerisch)

```
if \lceil -f \rangle /etc/passwd -a $USER = root ]; then
    rm /etc/passwd
fi
if test -f /etc/passwd -a $USER = root; then
    rm /etc/passwd
fi
```
# test  $(2)$

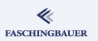

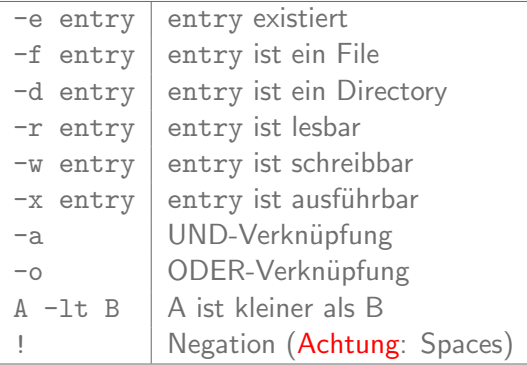

Mehr  $\rightarrow$  man test

## <span id="page-56-0"></span>Overview

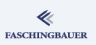

- $\bigcirc$ 
	- · Geschichte der Shell
	- · Hello World
	- · Error Handling,
- 2 Variablen
	- · Shell-Variablen
	- · Environment-Variablen
- **3** Argumente
- 4 Kontrollkonstrukte
	- · Verzweigung
	- · Syntaxerweiterung: []
	- · Logische Verknüpfungen
	- e while
	- o for
	- @ case
- 
- · Funktionen
- - · Warum Details
	- · Arbeitsweise der Shell
	- · I/O Redirection
	- · Pipes
	- · IO-Redirection. Pipes:
	- · Die Pipe, überall
- Subshells und Blöcke a Subshells
	-
	- e Blöcke
- **8** Libraries

O

- **O** Weitere Obskuritäten
	- · Parameter Expansion
	- · Here Document
	- · Spezielle Variablen
	-

イロト イ母ト イミト イヨト  $OQ$  $\equiv$  $57/133$ 

#### && und ||

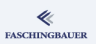

Wie in "normalen" Programmiersprachen:

- $\bullet$  A & & B
	- Wenn nicht A, dann ist der ganze Ausdruck nicht
	- Wenn A, dann ist der ganze Ausdruck das, was B ist
- A || B
	- Wenn A, dann ist der ganze Ausdruck A
	- Wenn nicht A, dann ist der ganze Ausdruck B
- $\bullet \rightarrow$  "abgekürzte Berechnung"
- $\circ$  && zieht vor  $\Box$
- **•** Eingebaute Shell-Syntax, keine Erweiterung

#### Boolesche Ausdrücke in Aktion (1)

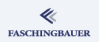

```
$ true && false && echo true || echo false
false
$ true && true && echo true || echo false
true
$ (true || false) && echo true || echo false
true
$ (false || true) && echo true || echo false
true
$ { false || true; } && echo true || echo false
true
```
[Kontrollkonstrukte](#page-44-0) Logische Verknüpfungen

#### Boolesche Ausdrücke in Aktion (2)

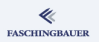

if grep jfasch /etc/passwd && rm -f /etc/passwd; then echo Kaputte Userdatenbank geloescht 1>&2 fi

rm -f /etc/passwd && echo ok 1>&2 || echo fehler 1>&2

[Kontrollkonstrukte](#page-44-0) Logische Verknüpfungen

#### Boolesche Ausdrücke in Aktion (3)

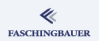

 $[$  \$(stat -c%s /var/log/syslog) -gt 100000 ] && \ rm -f /var/log/syslog && \ /etc/init.d/syslog restart || \ echo Fehler bei Logrotieren 1>&2

## <span id="page-61-0"></span>Overview

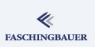

- $\bigcirc$ 
	- · Geschichte der Shell
	- · Hello World
	- · Error Handling,
- 2 Variablen
	- · Shell-Variablen
	- · Environment-Variablen
- **3** Argumente
- 4 Kontrollkonstrukte
	- · Verzweigung
	- · Syntaxerweiterung: []
	- · Logische Verknüpfungen

#### $\bullet$  while

- e for
- @ case
- 
- · Funktionen
- - · Warum Details
	- · Arbeitsweise der Shell
	- · I/O Redirection
	- · Pipes
	- · IO-Redirection. Pipes:
	- · Die Pipe, überall
- 3 Subshells und Blöcke
	- a Subshells
	- e Blöcke
- **8** Libraries

 $\circ$ 

- **O** Weitere Obskuritäten
	- · Parameter Expansion
	- · Here Document
	- · Spezielle Variablen
	-

イロト イ母ト イミト イヨト  $\equiv$  $OQ$  $62/133$ 

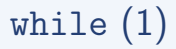

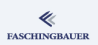

while Schleifen laufen, solange die Bedingung wahr ist ...

Endlosschleife while true; do echo Murmeltier done

(Erraten: true und false sind ganz normale Programme mit passendem Exit-Status)

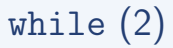

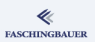

Abbruchbedingung gleich wie in if ...

```
# Warten, bis User jfasch existiert
while ! grep jfasch /etc/passwd 1>/dev/null 2&>1; do
    echo Noch immer nicht da, tss ...
    sleep 1
done
while [ "X" != "U" ]; do
    echo Ich lass mir nichts vormachen!
done
```
## <span id="page-64-0"></span>Overview

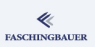

- $\bigcirc$ 
	- · Geschichte der Shell
	- · Hello World
	- · Error Handling,
- 2 Variablen
	- · Shell-Variablen
	- · Environment-Variablen
- **3** Argumente
- 4 Kontrollkonstrukte
	- · Verzweigung
	- · Syntaxerweiterung: []
	- · Logische Verknüpfungen
	- · while

#### $• for$

- o case
- 
- · Funktionen
- - · Warum Details
	- · Arbeitsweise der Shell
	- · I/O Redirection
	- · Pipes
	- · IO-Redirection. Pipes:
	- · Die Pipe, überall
- 3 Subshells und Blöcke
	- a Subshells
	- e Blöcke
- **8** Libraries

 $\circ$ 

- **O** Weitere Obskuritäten
	- · Parameter Expansion
	- · Here Document
	- · Spezielle Variablen
	-

イロト イ母ト イミト イヨト  $OQ$  $\equiv$  $65/133$ 

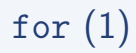

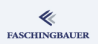

#### for Schleifen laufen über eine vorgegebene Liste  $\rightarrow$  "Schleifenvariable" ...

```
User jfasch und bheide anlegen
for user in jfasch bheide; do
    useradd -m $user
done
```
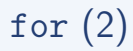

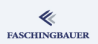

Oft kombiniert mit Command Substitution ...

Zeilenanzahl des Kernels for file in  $f(t) = \frac{1}{\sqrt{2\pi}} \cdot \frac{1}{\sqrt{2}}$  -name  $\forall t \in \mathbb{R}$ . cat \$file done | wc -l

Vorsicht: Commandlines werden oft lang  $\rightarrow$  Ressourcenengpass!

## <span id="page-67-0"></span>Overview

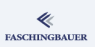

- $\bigcirc$ 
	- · Geschichte der Shell
	- · Hello World
	- · Error Handling,
- 2 Variablen
	- · Shell-Variablen
	- · Environment-Variablen
- **3** Argumente
- 4 Kontrollkonstrukte
	- · Verzweigung
	- · Syntaxerweiterung: []
	- · Logische Verknüpfungen
	- · while
	- o for
	- **O** case
	-
- · Funktionen
- - · Warum Details
	- · Arbeitsweise der Shell
	- · I/O Redirection
	- · Pipes
	- · IO-Redirection. Pipes:
	- · Die Pipe, überall
- 3 Subshells und Blöcke
	- a Subshells
	- e Blöcke
- **8** Libraries
- **O** Weitere Obskuritäten
	- · Parameter Expansion
	- · Here Document
	- · Spezielle Variablen
- $\circ$

イロト イ母ト イミト イヨト  $OQ$  $\equiv$ 68 / 133

#### ≪ **FASCHINGBAUER**

#### Fallunterscheidung: case

Unterscheidung von mehreren Fällen, basierend auf Strings und Patternmatches

```
case $1 in
     ja|Ja|yes|Yes)
           echo JA
            \frac{1}{2};
     nein | Nein | no | No)
            echo NEIN
            \frac{1}{2};
     *)echo VIELLEICHT
            \frac{1}{2};
esac
```
#### Eunktionen

## <span id="page-69-0"></span>Overview

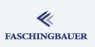

- $\bigcirc$ 
	- · Geschichte der Shell
	- · Hello World
	- · Error Handling,
- 2 Variablen
	- · Shell-Variablen
	- · Environment-Variablen
- 
- - · Verzweigung
	- · Syntaxerweiterung: []
- · Logische Verknüpfungen
	- · while
- o for
- @ case
- **B** Funktionen
- · Funktionen
- $\circ$ 
	- · Warum Details
	- · Arbeitsweise der Shell
	- · I/O Redirection
	- · Pipes
	- · IO-Redirection. Pipes:
	- · Die Pipe, überall
- 3 Subshells und Blöcke
	- a Subshells
	- e Blöcke
- **8** Libraries
- **O** Weitere Obskuritäten
	- · Parameter Expansion
	- · Here Document
	- · Spezielle Variablen
	-

イロト イ部 トイモト イモト  $\equiv$  $\Omega$  $70/133$ 

## <span id="page-70-0"></span>Overview

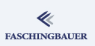

#### $\bigcirc$

- · Geschichte der Shell
- · Hello World
- · Error Handling,
- 2 Variablen
	- · Shell-Variablen
	- · Environment-Variablen
- 
- - · Verzweigung
	- · Syntaxerweiterung: []
- · Logische Verknüpfungen
	- · while
- o for
- @ case
- **B** Funktionen
- · Funktionen
- $\circ$ 
	- · Warum Details
	- · Arbeitsweise der Shell
	- · I/O Redirection
	- · Pipes
	- · IO-Redirection. Pipes:
	- · Die Pipe, überall
- 3 Subshells und Blöcke
	- a Subshells
	- e Blöcke
- **8** Libraries
- **O** Weitere Obskuritäten
	- · Parameter Expansion
	- · Here Document
	- · Spezielle Variablen
	-

イロト イ部 トイモト イモト  $\equiv$  $\Omega$  $71/133$ 

#### Eine Funktion ist ...

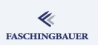

Shell ist eine vollständige Programmiersprache  $\rightarrow$  **Funktionen** 

- **o** rekursiv aufrufbar
- $\bullet \rightarrow$  Variablen sollten mit local "deklariert" sein
- Behandelt wie normale Commands  $\rightarrow$  Pipe und Redirection wie gewöhnlich
- kein Subprozess: nur Gruppierung wie mit  $\{\}$
- Parameter behandelt wie Script-Argumente (\$1 ...)
### Eine einfache Funktion

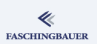

Simpelster Verwendungszweck: zusammenfassen von immer gleichen Sequenzen ...

Ausgeben von Messages auf Standard Error message() { echo \$\* 1>&2 } rm -f /etc/passwd || message Jessas

> K ロ ) - K (ラ ) - K (ミ ) - K (ミ ) - ( ) ()  $\Omega$ 73 / 133

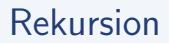

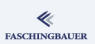

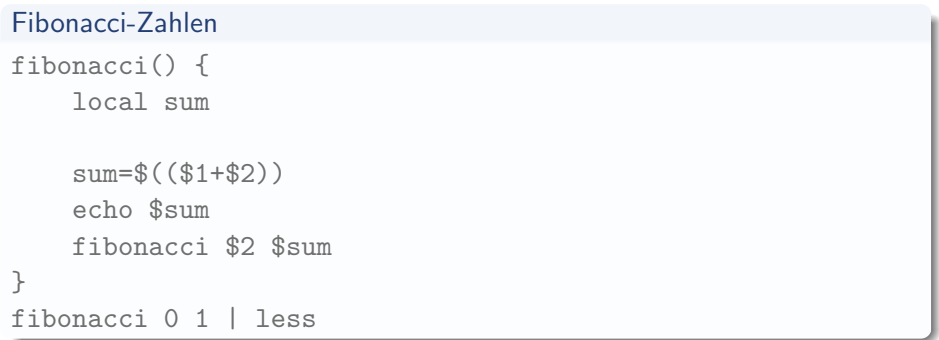

(Pipe in less empfohlen, da sonst sehr schnell Overflow erreicht ist.)

#### Details, Details

## <span id="page-74-0"></span>Overview

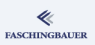

#### $\bigcirc$

- **a** Geschichte der Shell
- · Hello World
- · Error Handling,
- 2 Variablen
	- · Shell-Variablen
	- · Environment-Variablen
- 
- - · Verzweigung
	- · Syntaxerweiterung: []
- · Logische Verknüpfungen
	- · while
- o for
- @ case
- 
- · Funktionen
- **6** Details, Details
	- · Warum Details
	- **Arheitsweise der Shell**
	- · I/O Redirection
	- · Pipes
	- · IO-Redirection, Pipes: Übungen
	- · Die Pipe, überall
- 3 Subshells und Blöcke
	- a Subshells
	- e Blöcke
- **8** Libraries
	-
	- · Parameter Expansion
	- · Here Document
	- · Spezielle Variablen
	-

イロト イ母ト イミト イヨト Ξ  $\Omega$  $75/133$ 

Details, Details Warum Details

### <span id="page-75-0"></span>Overview

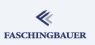

#### $\bigcirc$

- · Geschichte der Shell
- · Hello World
- · Error Handling,
- 2 Variablen
	- · Shell-Variablen
	- · Environment-Variablen
- 
- - · Verzweigung
	- · Syntaxerweiterung: []
- · Logische Verknüpfungen
- · while
- o for
- @ case
- 
- · Funktionen
- **6** Details, Details
	- · Warum Details
	- · Arbeitsweise der Shell
	- · I/O Redirection
	- · Pipes
	- · IO-Redirection. Pipes:
	- · Die Pipe, überall
- 3 Subshells und Blöcke
	- a Subshells
	- e Blöcke
- **8** Libraries
- **O** Weitere Obskuritäten
	- · Parameter Expansion
	- · Here Document
	- · Spezielle Variablen
	-

イロト イ母ト イミト イヨト  $OQ$ Ξ 76 / 133

# **FASCHINGBAUER**

## Uff, waren das noch nicht genug Details?!

Wir hatten bisher so ziemlich alles, was eine Programmiersprache braucht — warum müssen wir jetzt noch tiefer gehen?

- Shell ist nicht hilfreich beim Debugging  $\rightarrow$  "Draufhauen bis es geht" geht nur bis zu einem gewissen Grad
- Man kann sehr viel mehr machen, wenn die Macht mit einem ist
- Zusammenhänge zu verstehen ist nie schlecht
- $\bullet$  ...

## <span id="page-77-0"></span>Overview

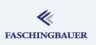

- $\bigcirc$ 
	- · Geschichte der Shell
	- · Hello World
	- · Error Handling,
- 2 Variablen
	- · Shell-Variablen
	- · Environment-Variablen
- 
- - · Verzweigung
	- · Syntaxerweiterung: []
- · Logische Verknüpfungen
	- · while
- o for
- @ case
- 
- · Funktionen
- Details, Details
	- · Warum Details
	- Arbeitsweise der Shell
	- · I/O Redirection
	- · Pipes
	- · IO-Redirection. Pipes:
	- · Die Pipe, überall
- 3 Subshells und Blöcke
	- a Subshells
	- e Blöcke
- **8** Libraries
- **O** Weitere Obskuritäten
	- · Parameter Expansion
	- · Here Document
	- · Spezielle Variablen
	-

イロト イ部 トイモト イモト  $OQ$ Ξ 78 / 133

### **FASCHINGBAUER**

## Wie interpretiert die Shell die Commandline?

### Shell Quoting ist die Hölle  $\rightarrow$  ein wenig Verständnis tut Not ...

Folgende Schritte, einer nach dem anderen:

- $\bigcirc$  Auftrennung der Zeile in "Wörter"  $\rightarrow$  Metacharacters und deren Quoting
- <sup>2</sup> Auftrennung in "Compound Commands"
- **3** Verschiedene "Expansions"
- <sup>4</sup> Redirections der einzelnen Commands

## Erster Schritt: Word Splitting, Quoting (1)

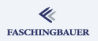

Eine Zeile wird nach sogenannten "Metacharacters" aufgespalten; sie markieren ein Wortende (ausser wenn gequoted):

#### Shell Metacharacters

 $| \& ; ( ) < \, >$  space tab

## Erster Schritt: Word Splitting, Quoting (2)

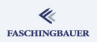

Beispiel:

\$ echo Hallo && echo Hello ergibt die Worte

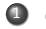

**O** echo

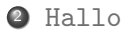

- **3**  $k k \rightarrow$  Spezielles Wort: Operator
- $\bullet$  echo
- <sup>5</sup> Hello

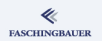

Erster Schritt: Word Splitting, Quoting (3)

### Compound Command

\$ echo Hallo && echo Hello Hallo Hello

"Quoting" nimmt Zeichen spezielle Bedeutung:

#### &&, literal genommen

\$ echo Hallo \&\& echo Hello

Hallo && echo Hello

## Erster Schritt: Word Splitting, Quoting (4)

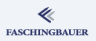

Weitere Möglichkeiten ...

- $\bullet$  ' &&'
- "&&"

Beispiel: echo \$PATH

- echo \\$PATH
- echo '\$'PATH
- echo '\$P'ATH
- echo '\$PATH'

**FASCHINGBAUER** 

Erster Schritt: Word Splitting, Quoting (5)

Nun endlich die Quoting-Definition:

- Backslash,  $\sqrt{ }$ 
	- $\bullet$  Nimmt dem nächsten Zeichen seine spezielle Bedeutung  $\rightarrow$  "literal"
	- Ausser, das nächste Zeichen ist ein Newline, dann werden '\' und Newline ignoriert  $\rightarrow$  "Line Continuation"
- **Single Quotes,** ' : Nehmen allen Zeichen ihre spezielle Bedeutung. Achtung: selbst Backslash-Escapen von ' hilft nix, da der Backslash auch seine Bedeutung verliert.
- **Double Quotes**, "": Nehmen allen Zeichen ihre spezielle Bedeutung, ausser  $\$\,$ , \ und !

## Zweiter Schritt: Brace Expansion

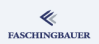

Geschwungene Klammern ("Braces") werden "kreuzweise" ausmultipliziert ...

### Brace Expansion, sinnvoll eingesetzt

- \$ touch SomeClass.hpp SomeClass.cpp
- # oder kürzer ...
- \$ touch SomeClass.{hpp,cpp}

#### Brace Expansion, sinnfrei und rekursiv

```
$ echo a{b,c,d{x,y}}e
```
abe ace adxe adye

## Weitere Schritte (1)

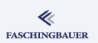

- $\bullet$  Tilde Expansion: z.B. "jfasch  $\rightarrow$  /home/jfasch
- Command Substitution: grep \$(whoami) /etc/passwd
- Rechnen: echo "Wie viel ist \$((1+1))?"

## Pathname Expansion ("Globbing")

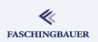

#### Shell Globs, Beispiele

\$ echo \*.tex 5010-Bash-Commandline.tex 5020-Bash-Variables.tex ... \$ echo 5[01]?0-\*.tex 5010-Bash-Commandline.tex ... 5110-Paths.tex ... \$ echo \*xxx \*xxx

### <span id="page-87-0"></span>Overview

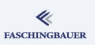

#### $\bigcirc$

- · Geschichte der Shell
- · Hello World
- · Error Handling,
- 2 Variablen
	- · Shell-Variablen
	- · Environment-Variablen
- 
- - · Verzweigung
	- · Syntaxerweiterung: []
- · Logische Verknüpfungen
- · while
- o for
- @ case
- 
- · Funktionen
- **6** Details, Details
	- · Warum Details
	- · Arbeitsweise der Shell
	- · I/O Redirection
	- · Pipes
	- · IO-Redirection. Pipes:
	- · Die Pipe, überall
- 3 Subshells und Blöcke
	- a Subshells
	- e Blöcke
- **8** Libraries

O

- **O** Weitere Obskuritäten
	- · Parameter Expansion
	- · Here Document
	- · Spezielle Variablen
	-

イロト イ母ト イミト イヨト  $OQ$  $\equiv$ 88 / 133

## Standard I/O Streams

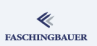

- Drei Standard I/O Filedescriptoren
- Alle drei sind an das Terminal gekoppelt

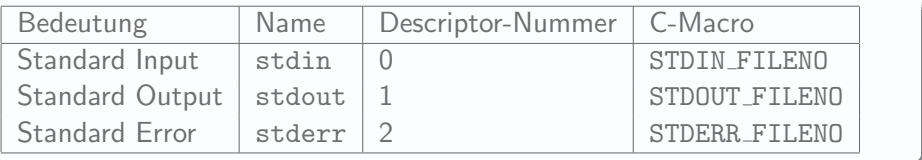

Religiös eingehaltene Tradition unter Unix:

- Debug/Error-Output geht nach Standard Error und nicht nach Standard Output. Standard Output ist für die Pipe da.
- **Programme sind nur in Ausnahmefällen nicht für die Pipe gedacht.**

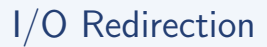

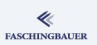

Redirection mit Hilfe der Shell:

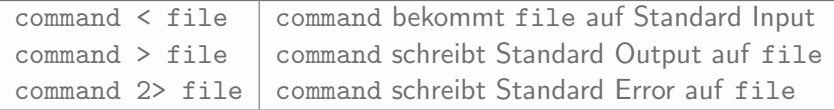

- $\bullet$  '>' löscht den Inhalt des Files vorher, falls es existiert
- $\bullet \rightarrow \rightarrow \rightarrow \rightarrow$ , um anzuhängen

### Keine Redirection

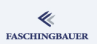

#### Keine Redirection

\$ id jfasch uid=1000(jfasch) gid=1000(jfasch) groups=...

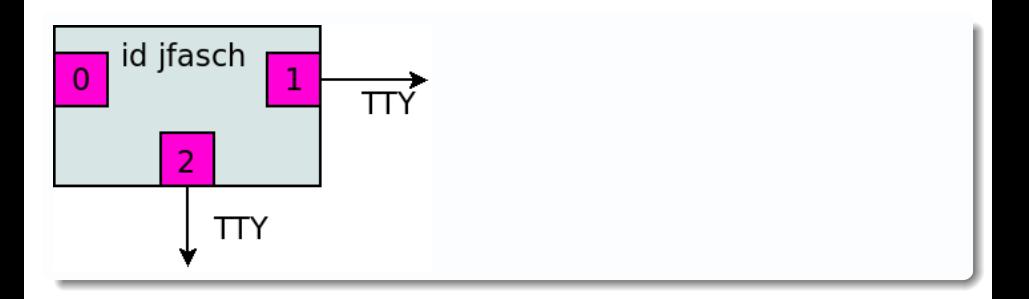

## **Output Redirection**

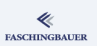

### Output Redirection

- id jfasch > /tmp/file  $\mathcal{F}$
- $#$  oder  $\ldots$
- \$ id jfasch 1> /tmp/file

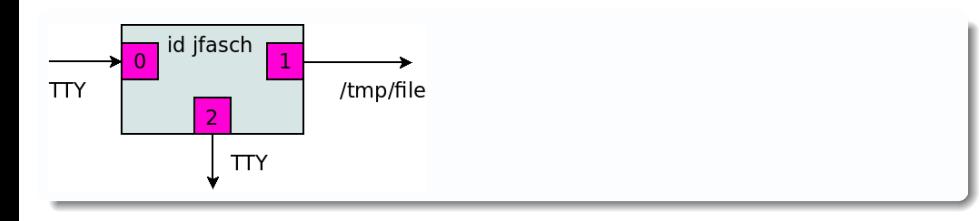

## Input Redirection

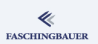

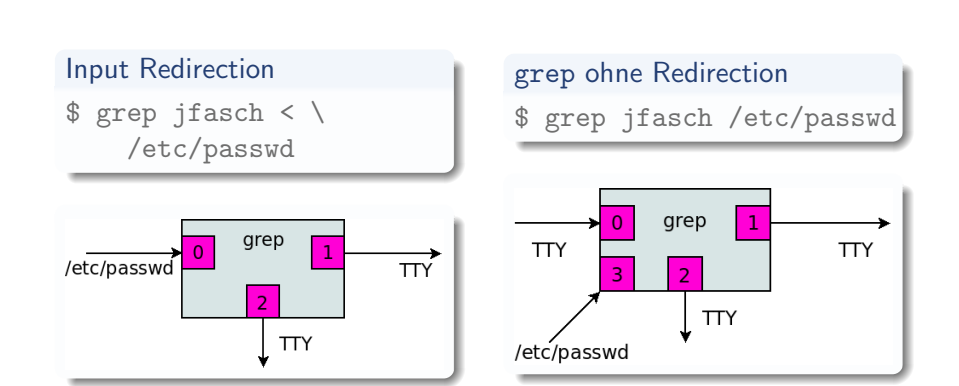

### Error Redirection

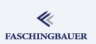

Fehlermeldungen unterdrückt man so ...

Error Redirection

\$ rm -f /etc/passwd 2> /dev/null

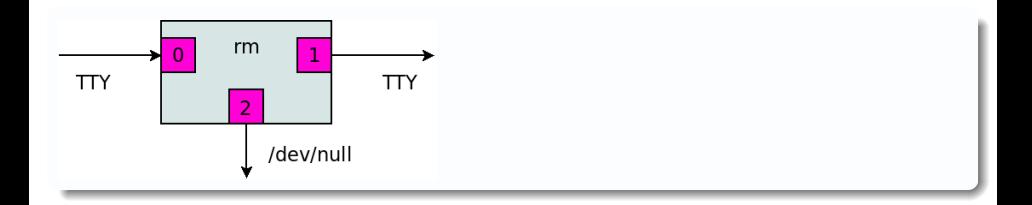

## **Alles Redirection**

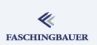

#### **Alles Redirection**

### \$ grep jfasch < /etc/passwd > /tmp/file 2> /dev/null

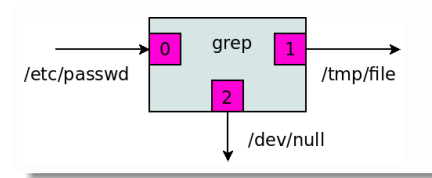

# Jonglieren (1)

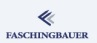

Programme, die auf stdout schreiben, sind gute Mitglieder einer Pipe ...

#### Zählen der Einträge in /etc

```
$ find /etc | wc -l
find: '/etc/cron.daily': Permission denied
find: '/etc/sudoers.d': Permission denied
find: '/etc/cron.weekly': Permission denied
...
1558
```
# Jonglieren (2)

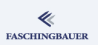

Aktionen der Shell:

- $\bullet$  Alloziert Pipe ( $\rightarrow$  man 2 pipe)
- Dupliziert stdout von find auf den Input der Pipe
- $\bullet$  Dupliziert stdin von wc auf den Output der Pipe ( $\rightarrow$  man 2 dup)

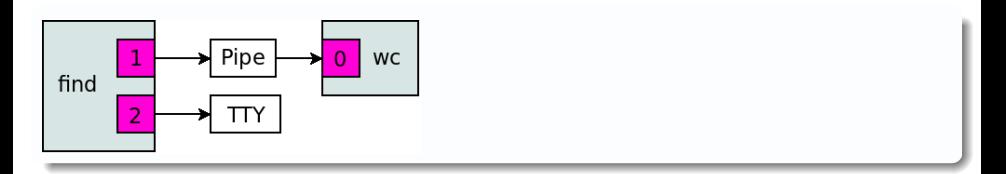

## Jonglieren (3)

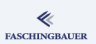

Problem: wie zählt man Fehlermeldungen?

 $\rightarrow$  Vertauschen von stdout und stderr

### Zählen der Fehlermeldungen

\$ find /etc 3>&1 1>&2 2>&3 | wc -l

Häh?!

- Evaluierung von links nach rechts (3>&1 vor 1>&2 ...)
- A>&B heisst: "Mach, dass Filedeskriptor A auf das gleiche zeigt wie Filedeskriptor B!"

# Jonglieren (4)

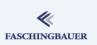

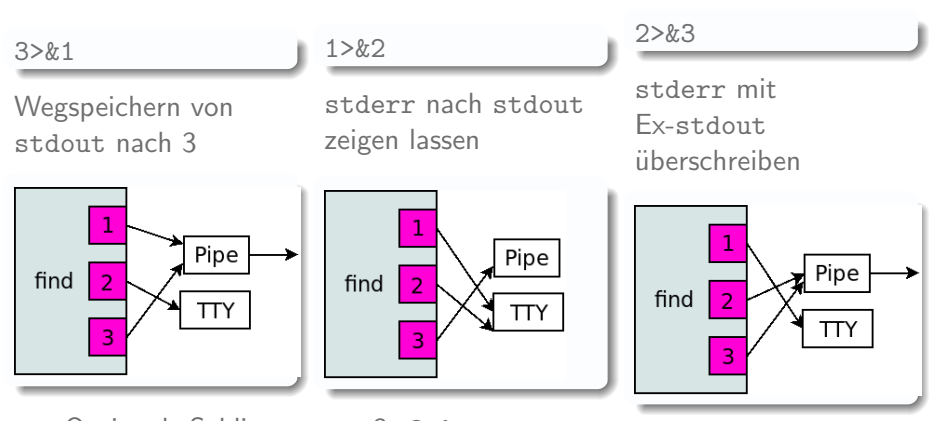

Optional: Schliessen von 3: 3>&-

Details, Details Pines

### <span id="page-99-0"></span>Overview

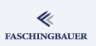

#### $\bigcirc$

- · Geschichte der Shell
- · Hello World
- · Error Handling,
- 2 Variablen
	- · Shell-Variablen
	- · Environment-Variablen
- 
- - · Verzweigung
	- · Syntaxerweiterung: []
- · Logische Verknüpfungen
	- · while
- o for
- @ case
- 
- · Funktionen
- Details, Details
	- · Warum Details
	- · Arbeitsweise der Shell · I/O Redirection
	- · Pipes
	- · IO-Redirection. Pipes:
	- · Die Pipe, überall
- 3 Subshells und Blöcke
	- a Subshells
	- e Blöcke
- **8** Libraries
- **O** Weitere Obskuritäten
	- · Parameter Expansion
	- · Here Document
	- · Spezielle Variablen
	-

イロト イ母ト イミト イヨト  $OQ$ Ξ  $100/133$ 

# Pipes (1)

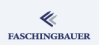

- Weiterer UNIX-Leitsatz: jedes Werkzeug soll eine Sache machen, und das gut
- **•** Pipe kombiniert Werkzeuge

### Alle Kernel-Files, die nicht compiliert werden

\$ find /usr/src/linux/|grep -v \\*.c|less

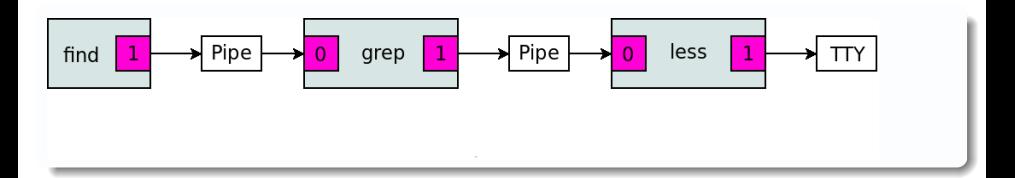

Pipes (2)

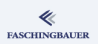

- Keine temporären Files involviert (unter Doze schon)
- Kommunikationsmechnismus
- $\bullet$  Pipe = Buffer von beschränkter Größe
- Linker und rechter Prozess arbeiten gleichzeitig ( $\rightarrow$  Scheduling)
- **•** Schreibender Prozess wird suspendiert, wenn Pipe voll
- Lesender Prozess wird suspendiert, wenn Pipe leer

### Pipes: Beispiele (1)

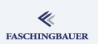

### Alle User im System, alphabetisch

```
$ cat /etc/passwd|cut -d : -f 1|sort
```
# effizienter:

\$ cut -d : -f 1 < /etc/passwd|sort

```
..., mit Gruppen und IDs
```

```
$ cut -d : -f 1 < /etc/passwd \
   sort | \
    while read user; do id $user; done
```
イロト イ団 トイミト イミト ニミー りなぐ 103 / 133

### Pipes: Beispiele (2)

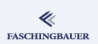

```
..., zwischengespeichert in /tmp/users.txt
$ cut -d : -f 1 < /etc/passwd \
    sort | \
    tee /tmp/users.txt | \
    while read user; do id $user; done
```
tee ... T-Stück, als Verbinder zwischen zwei Rohren (Pipes)

イロト イ団 トイミト イミト ニミー りなぐ 104 / 133

### Named Pipes

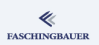

- Rendezvous wie (unnamed) Pipe, nur im Filesystem
- Wird behandelt wie ein File, aber: Inhalt nicht persistent
- $\bullet \rightarrow$  man mkfifo, man 3 mkfifo, man 7 fifo

#### In einem Terminal ...

- \$ mkfifo /tmp/fifo
- \$ echo Hallo > /tmp/fifo

#### In einem anderen Terminal ...

\$ cat /tmp/fifo

### <span id="page-105-0"></span>**O[ve](#page-2-0)[rview](#page-3-0)**

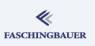

#### 1 Einleitung

- [Geschichte der Shell](#page-16-0)
- Hello World
- [Error Handling,](#page-24-0)
- 2 Varia[blen](#page-25-0)
	- Sh[ell-Variablen](#page-32-0)
	- Environment-Variablen
- 
- - **·** Verzweigung
	- Syntaxerweiterung: []
- Logische Verk[n](#page-64-0)üpfungen
	- while
- for
- case
- 
- [Funktionen](#page-53-0)
- **6** [Details, Details](#page-56-0)
	- [War](#page-61-0)um Details
	- Arbeitsweise der Shell • I/O Redirection
	-
	- Pipes
	- $\bullet$  [IO](#page-67-0)-Redirection, Pipes: [Ubungen](#page-69-0) ¨
	- · Die Pipe, überall
- 7 Subshells und Blöcke
	- Subshells
	- a Blöcke
- 8 Libraries
- 9 Weitere Obskuritäten
	- **Para[meter Expansion](#page-105-0)**
	- **a** Here Document
	- Spezielle Vari[ablen](#page-108-0)
- **10** Schlusswort

イロト イ母ト イミト イヨト Ξ  $OQ$ 106 / 133

# IO-Redirection, Pipes: Ubungen (1)

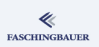

- Kopieren Sie mit Hilfe von cat (ohne Argumente) /etc/passwd nach /tmp.
- Erstellen Sie mittels mehrerer Aufrufe von echo ein File, das Ihren Namen und Ihre Adresse enthält.
- Geben Sie eine sortierte Liste aller User in Ihrem System aus (/etc/passwd enthält alle User samt deren Einzelheiten, durch ':' getrennt).
- Leiten Sie stdout und stderr des Commands find /etc nach /tmp/output um.
- Warum ist das (nichtleere) File /tmp/output nach dem Command cat < /tmp/output > /tmp/output leer?
- Erklären Sie den Effekt des Commands (/tmp/output ist wiederum nicht leer) cat < /tmp/output >> /tmp/output!

# IO-Redirection, Pipes: Ubungen (2)

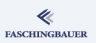

- Wieviele Directories enthält Ihr Homedirectory? (Hinweis: kombinieren Sie find und wc mit einer Pipe)
- Statten Sie das Command find /etc | wc mit geeigneten Umleitungen aus, sodass die Anzahl der Fehler gezählt wird und stdout von find nach /dev/null geht.
- Schicken Sie unter Zuhilfenahme von echo, cat und mkfifo das Wort "Hallo" im Kreis herum.
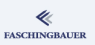

#### <span id="page-108-0"></span> $\bigcirc$

- · Geschichte der Shell
- · Hello World
- · Error Handling,
- 2 Variablen
	- · Shell-Variablen
	- · Environment-Variablen
- 
- - · Verzweigung
	- · Syntaxerweiterung: []
- · Logische Verknüpfungen
	- · while
- o for
- o case
- 
- · Funktionen
- **6** Details, Details
	- · Warum Details
	- · Arbeitsweise der Shell
	- · I/O Redirection
	- · Pipes
	- · IO-Redirection. Pipes:
	- · Die Pipe, überall
- 3 Subshells und Blöcke
	- a Subshells
	- e Blöcke
- **8** Libraries
- **O** Weitere Obskuritäten
	- · Parameter Expansion
	- · Here Document
	- · Spezielle Variablen
	-

イロト イ母ト イミト イヨト  $OQ$ Ξ  $109/133$ 

# Die Shell, Pipe, und Filedeskriptoren

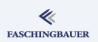

Die Shell kann sehr gut mit Pipes, Redirections und Filedeskriptoren

- Es gibt meistens einen besseren Weg, als Temporärfiles zu schreiben!
- Redirections und Pipes überall anwendbar, nicht nur bei regulären Commands
	- Schleifen
	- Funktionen
	- Blöcke
	- $\bullet$  ...

# Zum Beispiel (1)

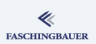

```
get_syslog() {
    ssh $machine 'cat /var/log/syslog'
}
MACHINES="192.168.1.2 192.168.1.20 192.168.1.23"
for machine in $MACHINES; do
    get_syslog $machine > \
      \gammalogs/syslog.$machine.$(date %Y-%m-%d-%H:%M:%S)
done
```
# Zum Beispiel (2)

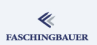

#### Funktion als Pipe-Input

PATTERN='funky-driver' get\_syslog  $192.168.1.2$  | grep \$PATTERN > \ ~/logs/funky-driver.192.168.1.2.log

#### Pipe zwischen Funktionen

```
PATTERN='funky-driver'
get_syslog 192.168.1.2 | funky_filter > \
    ~/logs/funky-driver.192.168.1.2.log
```
KEL KALE KELKELKAN T 112 / 133

# Zum Beispiel (3)

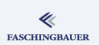

```
hiccup=false; message=
get_syslog 192.168.1.2 | while read line; do
    if echo $line | grep 'funky-driver'; then
        hiccup=true; message=$message+$line
    else
        if [ $hiccup = true ]; then
            echo $message | \
               mail -s 'Another hiccup seen!' \
               developer@company.com
            hiccup=false; message=
        fi
    fi
```
done

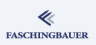

- <span id="page-113-0"></span> $\bigcirc$ 
	- · Geschichte der Shell
	- · Hello World
	- · Error Handling,
- 2 Variablen
	- · Shell-Variablen
	- · Environment-Variablen
- 
- - · Verzweigung
	- · Syntaxerweiterung: []
- · Logische Verknüpfungen
	- · while
- o for
- @ case
- 
- · Funktionen
- - · Warum Details
	- · Arbeitsweise der Shell
	- · I/O Redirection
	- · Pipes
	- · IO-Redirection. Pipes:
	- · Die Pipe, überall
- 7 Subshells und Blöcke a Subshells
	- **a** Blöcke
- **8** Libraries
- **O** Weitere Obskuritäten
	- · Parameter Expansion
	- · Here Document
	- · Spezielle Variablen
- $\circ$

 $\left\{ \begin{array}{ccc} 1 & 0 & 0 \\ 0 & 1 & 0 \end{array} \right\}$  ,  $\left\{ \begin{array}{ccc} 0 & 0 & 0 \\ 0 & 0 & 0 \end{array} \right\}$  ,  $\left\{ \begin{array}{ccc} 0 & 0 & 0 \\ 0 & 0 & 0 \end{array} \right\}$  $\equiv$   $\cap$  a  $\sim$  $114/133$ 

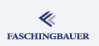

- <span id="page-114-0"></span> $\bigcirc$ 
	- · Geschichte der Shell
	- · Hello World
	- · Error Handling,
- 2 Variablen
	- · Shell-Variablen
	- · Environment-Variablen
- 
- - · Verzweigung
	- · Syntaxerweiterung: []
- · Logische Verknüpfungen
	- · while
- o for
- @ case
- 
- · Funktionen
- - · Warum Details
	- · Arbeitsweise der Shell
	- · I/O Redirection
	- · Pipes
	- · IO-Redirection. Pipes:
	- · Die Pipe, überall
- 7 Subshells und Blöcke a Subshells
	- e Blöcke
- **8** Libraries
- **O** Weitere Obskuritäten
	- · Parameter Expansion
	- · Here Document
	- · Spezielle Variablen
	-

イロト イ母ト イミト イヨト  $\equiv$   $\cap$  a  $\sim$  $115/133$ 

#### Subshell: weitermachen in einem eigenen Prozess **FASCHINGBAUER**

Problem: man möchte Shell-Code ausführen, sich dadurch aber nicht den Scope verschmutzen Lösung: Subshells

Wie gross wärs?

```
$SRCDIR=$1
    cd $SRCDIR;
    tar -jcf - .WC - C
```
### Subshell: wie geht das?

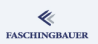

Folgende Tatsachen:

- Der Code innerhalb der Klammern wird in einem eigenen Prozess ausgeführt
- $\bullet \rightarrow$  alle Variablen des umschliessenden Scopes sind sichtbar
- $\bullet \rightarrow$  keine Anderung, die innerhalb gemacht wird, ist heraussen sichtbar
	- Anderung des CWD
	- Anderung an Variablen
	- $\bullet$  ...
- Exitstatus ist der des zuletzt ausgeführten Commands
- Redirection- und Pipe-Operatoren gelten wie bei einzelnen Commands

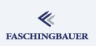

- <span id="page-117-0"></span>1 Einleitung
	- [Geschichte der Shell](#page-16-0)
	- Hello World
	- [Error Handling,](#page-24-0)
- 2 Varia[blen](#page-25-0)
	- Sh[ell-Variablen](#page-32-0)
	- Environment-Variablen
- **3** [Argumente](#page-16-0)
- - **·** Verzweigung
	- Syntaxerweiterung: []
- Logische Verk[n](#page-64-0)üpfungen
	- while
- for
- case
- 
- [Funktionen](#page-53-0)
- **6** [Details, Details](#page-56-0)
	- **.** [War](#page-61-0)um Details
	- Arbeitsweise der Shell
	- I/O Redirection
	- Pipes
	- [IO](#page-67-0)-Redirection, Pipes:
	- · Die Pipe, überall
- 7 Subshells und Blöcke Subshells
	- Blöcke
- 8 Libraries
- 9 Weitere Obskuritäten
	- **Para[meter Expansion](#page-105-0)**
	- **a** Here Document
	- Spezielle Vari[ablen](#page-108-0)
- 10 Schlusswort

イロト イ母ト イミト イヨト  $\equiv$   $\cap$  a  $\sim$ 118 / 133

# Blöcke: Gruppieren von Commands

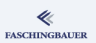

Problem: man möchte Redirection- und Pipe-Operatoren auf eine Gruppe von Commands anwenden

**Lösung**: Blöcke — geschweifte Klammern

- Anderungen innerhalb der Klammern ausserhalb sichtbar
- Redirection- und Pipe-Operatoren gelten für jedes Command innerhalb der Klammern
- **Alle Schleifen und if Statements sind von sich aus Blöcke**

#### Blöcke: Beispiel

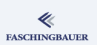

```
workdir=$(pwd)
echo Variable workdir vorher ist $workdir
echo CWD vorher ist $(pwd)
{
    cd /
    workdir=$(pwd)
    \text{ls} -1} | wc -l
echo Variable workdir nachher ist $workdir
echo CWD nachher ist $(pwd)
```
#### Libraries

### <span id="page-120-0"></span>Overview

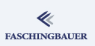

- $\bigcirc$ 
	- · Geschichte der Shell
	- · Hello World
	- · Error Handling,
- 2 Variablen
	- · Shell-Variablen
	- · Environment-Variablen
- 
- - · Verzweigung
	- · Syntaxerweiterung: []
- · Logische Verknüpfungen
	- · while
- o for
- @ case
- 
- · Funktionen
- - · Warum Details
	- · Arbeitsweise der Shell
	- · I/O Redirection
	- · Pipes
	- · IO-Redirection. Pipes:
	- · Die Pipe, überall
- 3 Subshells und Blöcke a Subshells
	- e Blöcke
- 8 Libraries
- **O** Weitere Obskuritäten
	- · Parameter Expansion
	- · Here Document
	- · Spezielle Variablen
	-

イロト イ母ト イミト イヨト  $\eta$ a E.  $121/133$ 

[Libraries](#page-120-0)

#### Shell-Code "inkludieren"

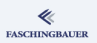

Problem: Verwenden von gemeinsamem Code in verschiedenen Scripts

- Setzen von Variablen und "Konstanten"
- Definieren von gemeinsam verwendeten Funktionen

Lösung: inkludieren mit "."

[Libraries](#page-120-0)

### **Library**

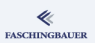

#### common.shlib message() { echo \$\* 1>&2

#### }

#### einscript

#!/bin/sh

. ./common.shlib message Hurra

#### Weitere Obskuritäten

#### <span id="page-123-0"></span>Overview

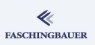

- $\bigcirc$ 
	- · Geschichte der Shell
	- · Hello World
	- · Error Handling,
- 2 Variablen
	- · Shell-Variablen
	- · Environment-Variablen
- O
- - · Verzweigung
	- · Syntaxerweiterung: []
- · Logische Verknüpfungen
	- · while
- o for
- @ case
- 
- · Funktionen
- - · Warum Details
	- · Arbeitsweise der Shell
	- · I/O Redirection
	- · Pipes
	- · IO-Redirection. Pipes:
	- · Die Pipe, überall

3 Subshells und Blöcke a Subshells e Blöcke **a** Libraries **O** Weitere Obskuritäten · Parameter Expansion · Here Document · Spezielle Variablen  $\circ$ 

イロト イ部 トイモト イモト  $OQ$ Ξ  $124/133$ 

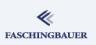

- <span id="page-124-0"></span> $\bigcirc$ 
	- · Geschichte der Shell
	- · Hello World
	- · Error Handling,
- 2 Variablen
	- · Shell-Variablen
	- · Environment-Variablen
- 
- - · Verzweigung
	- · Syntaxerweiterung: []
- · Logische Verknüpfungen
	- · while
- o for
- @ case
- 
- · Funktionen
- - · Warum Details
	- · Arbeitsweise der Shell
	- · I/O Redirection
	- · Pipes
	- · IO-Redirection. Pipes:
	- · Die Pipe, überall
- 3 Subshells und Blöcke a Subshells
	- e Blöcke
- **a** Libraries
- **O** Weitere Obskuritäten
	- · Parameter Expansion
	- · Here Document
	- · Spezielle Variablen
	-

イロト イ部 トイモト イモト  $OQ$ Ξ  $125/133$ 

# Stringmanipulation leicht gemacht (1)

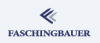

Der Zauberbegriff "Parameter Expansion" vereint folgende nicht endenwollende Liste von praktischen Obskuritäten. Entnommen direkt aus info bash, bitte vor dem geistigen Auge PARAMETER durch VARIABLE ersetzen.

- \${PARAMETER:OFFSET}: Teilstring von \$PARAMETER ab OFFSET
- \${PARAMETER: OFFSET: LENGTH}: Teilstring ab OFFSET mit Länge LENGTH
- \${PARAMETER#WORD}: das kürzeste Stück vom Anfang weg, das dem Pattern WORD entspricht, wird weggeschnitten.
- $\bullet$  \$ ${PARAMETER$ ##WORD $}$ : das längste Stück vom Anfang weg ...

# Stringmanipulation leicht gemacht (2)

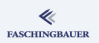

- \${PARAMETER%WORD}: das kürzeste Stück vom Ende weg ...
- \${PARAMETER%%WORD}: das längste Stück vom Ende weg ...
- \${PARAMETER:-WORD}: wenn \$PARAMETER leer, dann ist der Ausdruck WORD
- \${PARAMETER:=WORD}: wie "-", nur wird gleichzeitig WORD an PARAMETER zugewiesen

Falls noch nicht genug: bitte weiterlesen in der Bash-Dokumentation

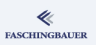

- <span id="page-127-0"></span> $\bigcirc$ 
	- · Geschichte der Shell
	- · Hello World
	- · Error Handling,
- 2 Variablen
	- · Shell-Variablen
	- · Environment-Variablen
- O
- - · Verzweigung
	- · Syntaxerweiterung: []
- · Logische Verknüpfungen
	- · while
- o for
- @ case
- 
- · Funktionen
- - · Warum Details
	- · Arbeitsweise der Shell
	- · I/O Redirection
	- · Pipes
	- · IO-Redirection. Pipes:
	- · Die Pipe, überall
- 3 Subshells und Blöcke a Subshells
	- e Blöcke
- **a** Libraries
- **O** Weitere Obskuritäten
	- · Parameter Expansion
	- · Here Document
	- · Spezielle Variablen

イロト イ部 トイモト イモト  $OQ$ Ξ  $128/133$ 

Weitere Obskuritäten Here Document

#### Inline Dokumente - "Here Documents"

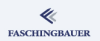

Problem: man will direkt im Shellscript längeren Multiline-Text per Standard-Input an ein Command übergeben

```
wc -1 < EOFDas ist eine Zeile
Das ist noch eine Zeile
EOF
```
Weitere Obskuritäten Spezielle Variablen

#### <span id="page-129-0"></span>Overview

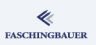

- $\bigcirc$ 
	- · Geschichte der Shell
	- · Hello World
	- · Error Handling,
- 2 Variablen
	- · Shell-Variablen
	- · Environment-Variablen
- 
- - · Verzweigung
	- · Syntaxerweiterung: []
- · Logische Verknüpfungen
	- · while
- o for
- @ case
- 
- · Funktionen
- - · Warum Details
	- · Arbeitsweise der Shell
	- · I/O Redirection
	- · Pipes
	- · IO-Redirection. Pipes:
	- · Die Pipe, überall
- 3 Subshells und Blöcke a Subshells
	- e Blöcke
- **a** Libraries

O

- **O** Weitere Obskuritäten
	- · Parameter Expansion
	- · Here Document
	- · Spezielle Variablen

イロト イ部 トイモト イモト  $OQ$ Ξ  $130/133$ 

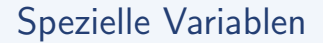

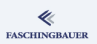

Die Shell setzt eine Vielzahl interner Variablen, hier eine Auswahl

- \$\$: PID der ausführenden Shell
- \$?: Exitstatus des letzten im Vordergrund ausgeführten Commands
- \$!: PID des letzten im Hintergrund gestarteten Prozesses

Nachzulesen in info bash, "Special Parameters"

#### Schlusswort

## <span id="page-131-0"></span>Overview

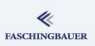

- $\bigcirc$ 
	- · Geschichte der Shell
	- · Hello World
	- · Error Handling,
- 2 Variablen
	- · Shell-Variablen
	- · Environment-Variablen
- 
- - · Verzweigung
	- · Syntaxerweiterung: []
- · Logische Verknüpfungen
	- · while
- o for
- @ case
- 
- · Funktionen
- - · Warum Details
	- · Arbeitsweise der Shell
	- · I/O Redirection
	- · Pipes
	- · IO-Redirection. Pipes:
	- · Die Pipe, überall
- 3 Subshells und Blöcke
	- a Subshells
	- e Blöcke
- **8** Libraries
- **O** Weitere Obskuritäten
	- · Parameter Expansion
	- · Here Document
	- · Spezielle Variablen
- **Schlusswort**

 $\left\{ \begin{array}{ccc} 1 & 0 & 0 \\ 0 & 1 & 0 \end{array} \right\}$  ,  $\left\{ \begin{array}{ccc} 0 & 0 & 0 \\ 0 & 0 & 0 \end{array} \right\}$  ,  $\left\{ \begin{array}{ccc} 0 & 0 & 0 \\ 0 & 0 & 0 \end{array} \right\}$  $OQ$ Ξ  $132 / 133$ 

[Schlusswort](#page-131-0)

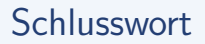

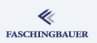

#### Danke für euer Verständnis!

Falls es noch nicht reicht: hier Links zum weiterlesen

- http://tldp.org/LDP/abs/html/
- http://tldp.org/HOWTO/Bash-Prog-Intro-HOWTO.html